La utilización del CE3X para edificios nuevos se implementa mediante este complemento.

# Manual de uso

La utilización de CE3X para la certificación de edificios nuevos es prácticamente igual a la de edificios existentes. Como es evidente, no se pueden introducir las vías estimadas y existen algunas restricciones en cuanto al alcance de la certificación.

### Requisitos previos a la instalación

El único requisito previo es tener el CE3X instalado, por lo tanto, los requisitos previos son los mismos que se necesitan para CE3X:

- Sistema operativo mínimo Windows 7
- Que el usuario que ejecuta pueda alcanzar los permisos de administrador

### Instalación

Para la instalación es necesario que previamente se encuentre instalado el CE3X [\(pinche](http://www6.mityc.es/aplicaciones/calener/setupCE3Xv2.3.exe)  [aquí para la descarga del CE3X\)](http://www6.mityc.es/aplicaciones/calener/setupCE3Xv2.3.exe). Descargue el instalador del coplemento y ejecútelo (preferentemente con el CE3X cerrado). Cuando vuelva a entrar al CE3X le aparecerá la opción "Certificación energética de edificios nuevos" en el menú de Complementos.

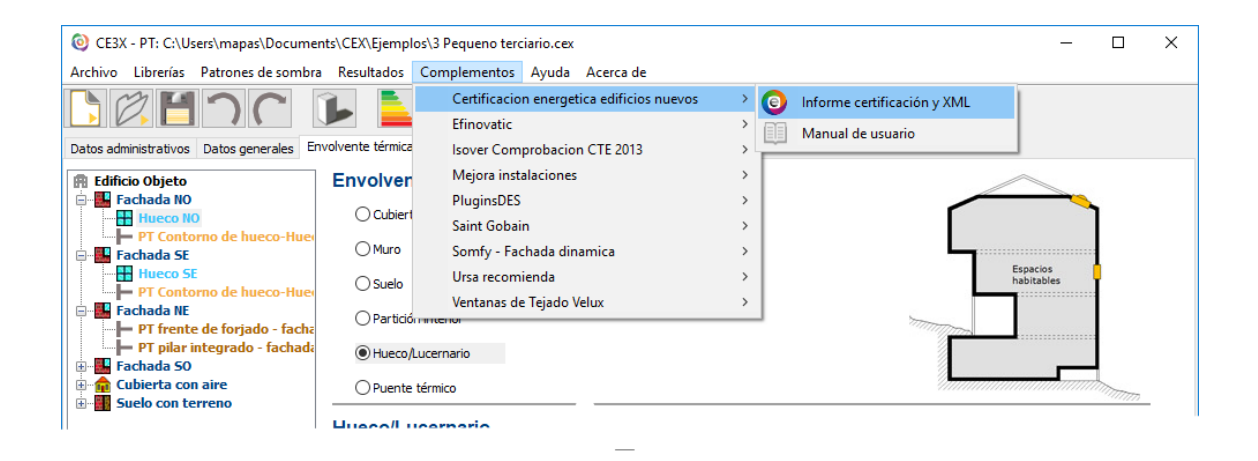

## Alcance

Con CE3X usted puede certificar todo tipo de edificios existentes: residenciales, pequeño terciario y gran terciario. Sin embargo, para los edificios nuevos, solo se puede utilizar para la certificación de edificios residenciales y edificios de pequeño terciario, quedando fuera del alcance del CE3X solo los edificios nuevos de gran terciario. Se entiende que pequeño terciario es aquel que cuenta con una potencia térmica instalada inferior a 70 kW.

Usted no tiene que recordar estas limitaciones porque el propio programa comprobará si se cumplen las condiciones. En el caso de que se incumpla alguna de las circunstancias que impidan la emisión del certificado, el programa se lo comunicará:

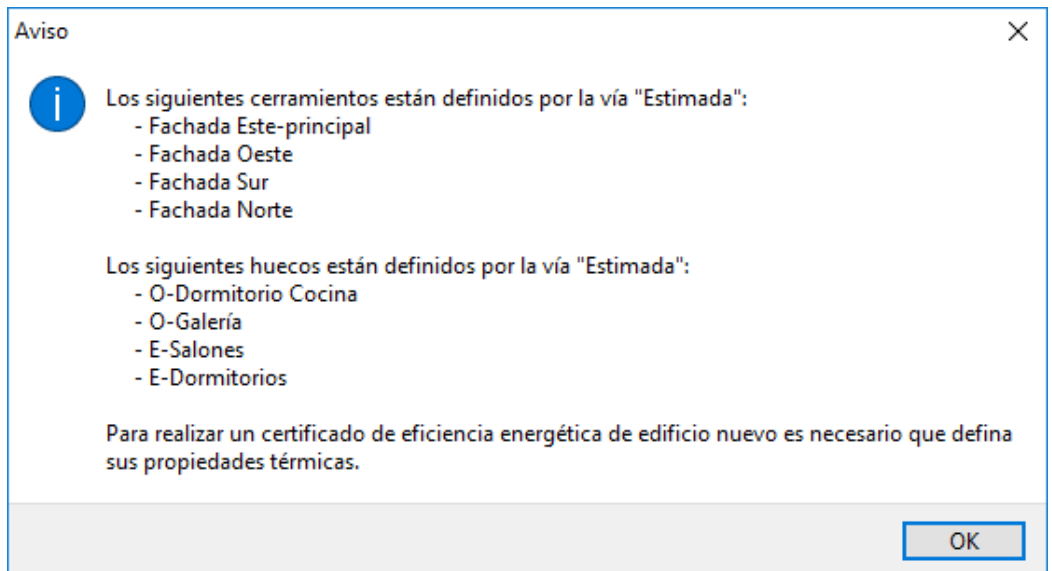

Si está certificando un edificio de pequeño terciario y tiene instalada una caldera de mas de 70 kW, le aparecerá el siguiente aviso:

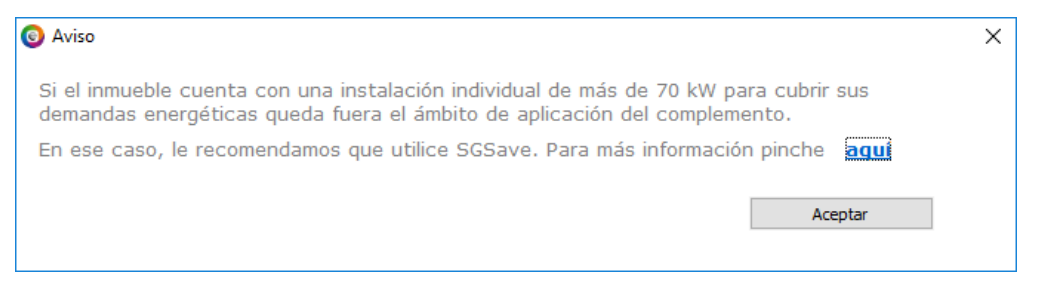

Sin embargo, le dejará continuar, porque existe la posibilidad de que esté certificando el certificado para un pequeño local u oficina qe se encuentra conectado a una caldera que da servicio al edificio completo.

### Envolvente: Definición de los sistemas constructivos

Para la definición de los sistemas constructivos que desea emplear, debe ir a: Librería > Cerramientos. Se abrirá una ventana que, si tiene instalados los complementos de Isover o Ursa le aparecerán una serie de sistemas constructivos y simplemente tendrá que seleccionarlos y dar al botón de cargar al proyecto.

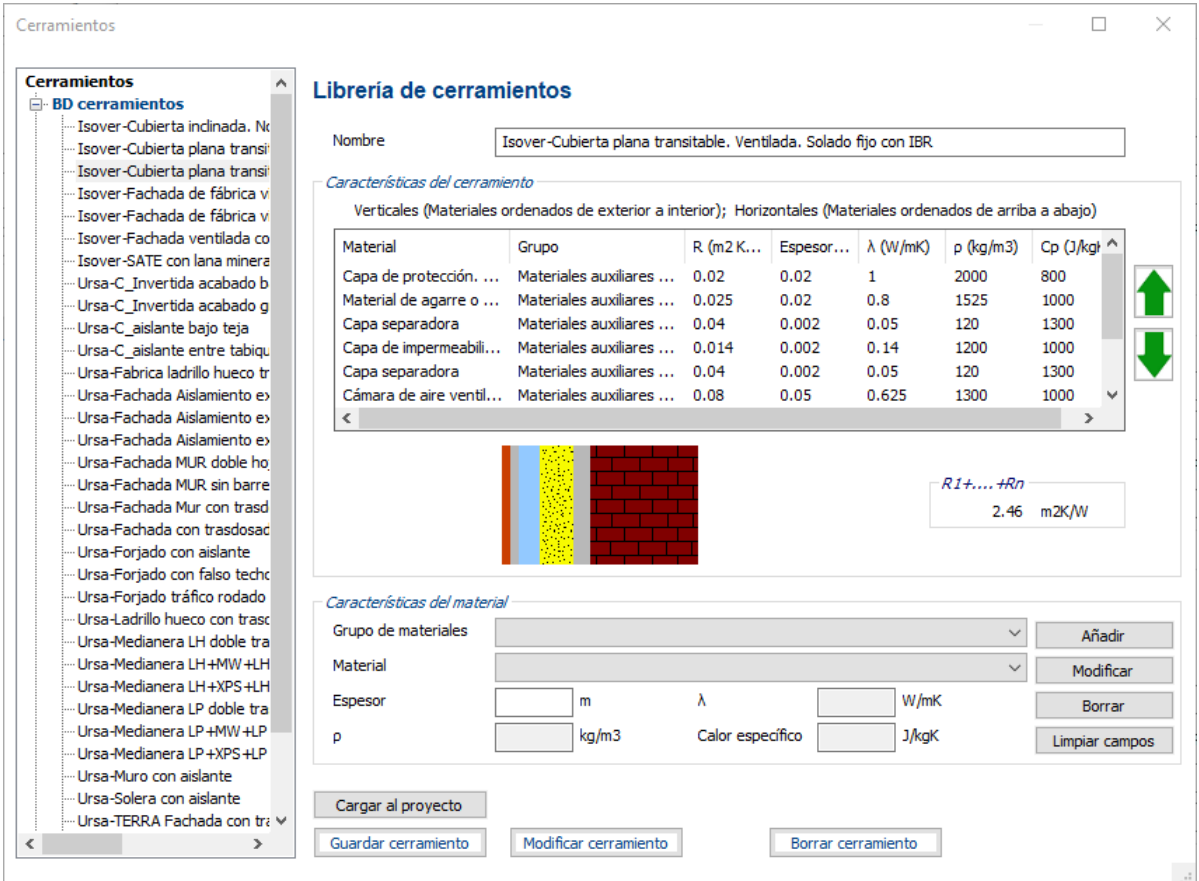

Para crear nuevos materiales, o sistemas constructivos, le remitimos al manual del CE3X convencional, en el apartado 4.3.2. en la página 54.

### Envolvente: Muro

#### Aire Exterior

Si va introducir la fachada exterior de una edificio nuevo, no podrá utilizar las opciones de "Por defecto" o "Estimada" y solo se acepta la vía conocida. En el caso de que su proyecto cuente con alguna fachada definida por estas vías, el complemento de certificación energética se lo advertirá y no se generará el certificado.

Para utilizar la via conocida, lo ideal es que previamente haya cargado los sistemas construtivos que desea emplear. Por lo tanto, escoja las opciones:

- Vía conocida
- Librería de cerramientos
- Escoja un sistema constructivo cargado previamente

En la vía conocida, se aceptan para el certificado energético, se aceptan la introducción de la transmitancia térmica y la masa, pero no es lo más recomendable, ya que los otros complementos que verifican CTE-HE fallarán en la comprobación de las condensaciones interstiticiales.

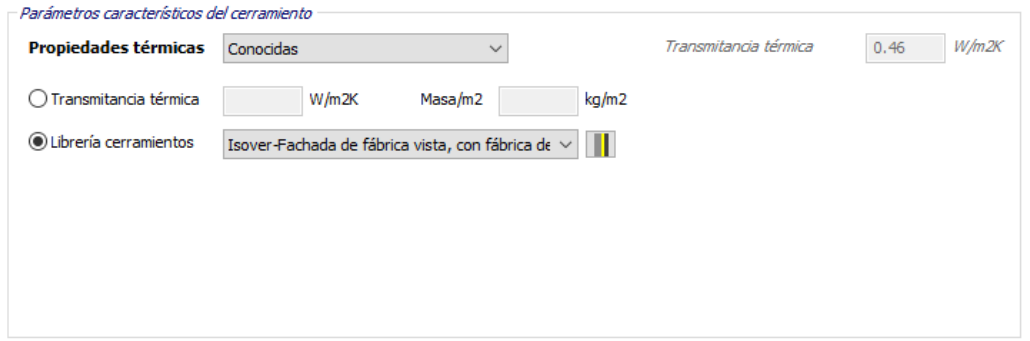

### En contacto con el terreno

Para introducir cerramientos verticales en contacto con el terreno se escogerá la opción de propiedades térmicas "Estimadas" y "Con aislamiento térmico". Esta opción realmente es una vía conocida, porque implementa la metodología de cálculo del Documento de Apoyo del CTE-HE de Cálculo de parámetros característicos (en lo sucesivo DA-DB-HE-1), según el apartado 2.1.2.2, con la suposición que la resistencia del muro es la del aislamiento indicado.

### Envolvente: Cubierta

#### Aire Exterior

Se procede forma análoga al caso del Muro

#### Enterrada

Se introducirá por la vía conocida, según el procedimiento descrito en el DA-DB-HE-1, apartado 2.1.2.3

### Envolvente: Suelo

#### Aire exterior

Se procede forma análoga al caso del Muro

#### En contacto con el terreno

Para introducir el suelo en contacto con el terreno se escogerá la opción de propiedades térmicas "Estimadas" y "Con aislamiento térmico". Esta opción realmente es una vía conocida, porque implementa la metodología del DA-DB-HE-1, según el apartado 2.1.2.1 y el valor de aislamiento indicado.

### Envolvente: Partición interior

Vertical

La introducción de estos elementos se puede realizar o bien directamente por la vía "Conocida", introduciendo la transmitancia térmica calculada o bien mediante la vía "Estimada", definiendo la valor de la transmitancia térmica de la partición Up. En ambos casos, se estará introduciendo el valor de transmitancia térmica calculado según el el DA-DB-HE-1, apartado 2.1.3.1

### Horizontal en contacto con espacio NH superior

Idéntico al tipo "Vertical"

#### Horizontal en contacto con espacio NH superior

Idéntico a los casos anteriores, pero con indicación del tipo de espacio no habitable que se encuentra debajo.

### Hueco

Los huecos y lucernarios se introducirán por la vía conocida, introduciendo los valores o seleccionando un producto de la librería.

### Puentes térmicos

Los puentes térmicos se introducirán de la misma forma que se introducen el en CE3X para edificios existentes,

### Instalaciones

#### Generadores de tipo caldera

Se escogerá el tipo de generador entre las opciones disponibles: estándar, baja temperatura y condensación. Se podrá utilizar la vía conocida en el que caso de que el fabricante facilite el rendimiento estacional. También se puede introducir por la vía estimada, si el fabricante facilita el rendimiento de la combustión de la caldera. También es aceptable la introducción del rendimiento de nominal a plena carga como rendimiento de la combustión, ya que esta es una hipótesis conservadora. Para los equipos nuevos se escogerá la opción Bien aislada y mantenida.

#### Generadores bomba de calor y enfriadoras

Su introducción en CE3X para nuevos es similar a la del CE3X para existentes.

#### Contribuciones energéticas

La contribución mínima de ACS se introducira como una contribución energética. Su introducción es similar al caso de edificios existentes.

### Generación del informe

Para generar el informe de certificación energética es necesario ejecutar: Complementos > Certificación Energetica Edificios Nuevos > Informe Certificación y XML

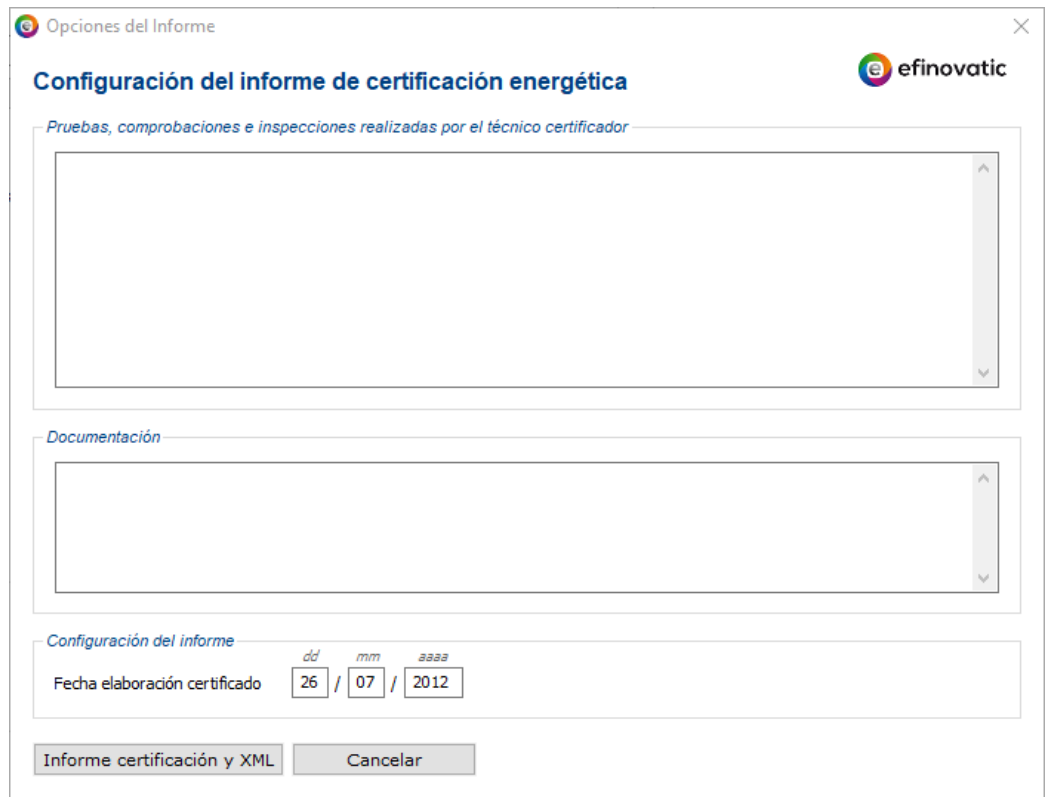

El informe generado y el XML aparecerán marcadas las opciones de "nuevos":

#### **CERTIFICADO DE EFICIENCIA ENERGÉTICA DE EDIFICIOS**

#### IDENTIFICACIÓN DEL EDIFICIO O DE LA PARTE QUE SE CERTIFICA:

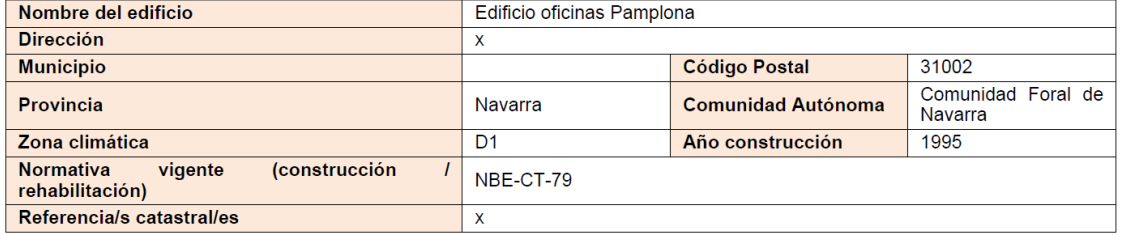

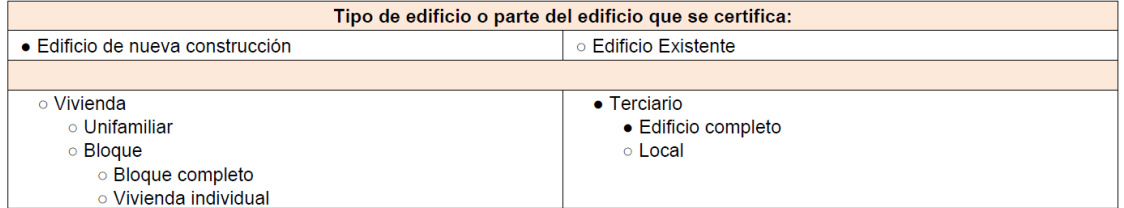